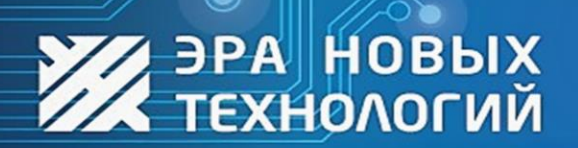

 $\odot$ 

**ДОСТУП ПОД КОНТРОЛЕМ** 

10<sub>ro</sub>

www.entpro.ru

# *<u><b>Эра-CAN v3</u>*

# Руководство по эксплуатации

Сделано в России 2023 г.

 $\circledcirc$ 

#### **Оглавление**

<span id="page-1-0"></span>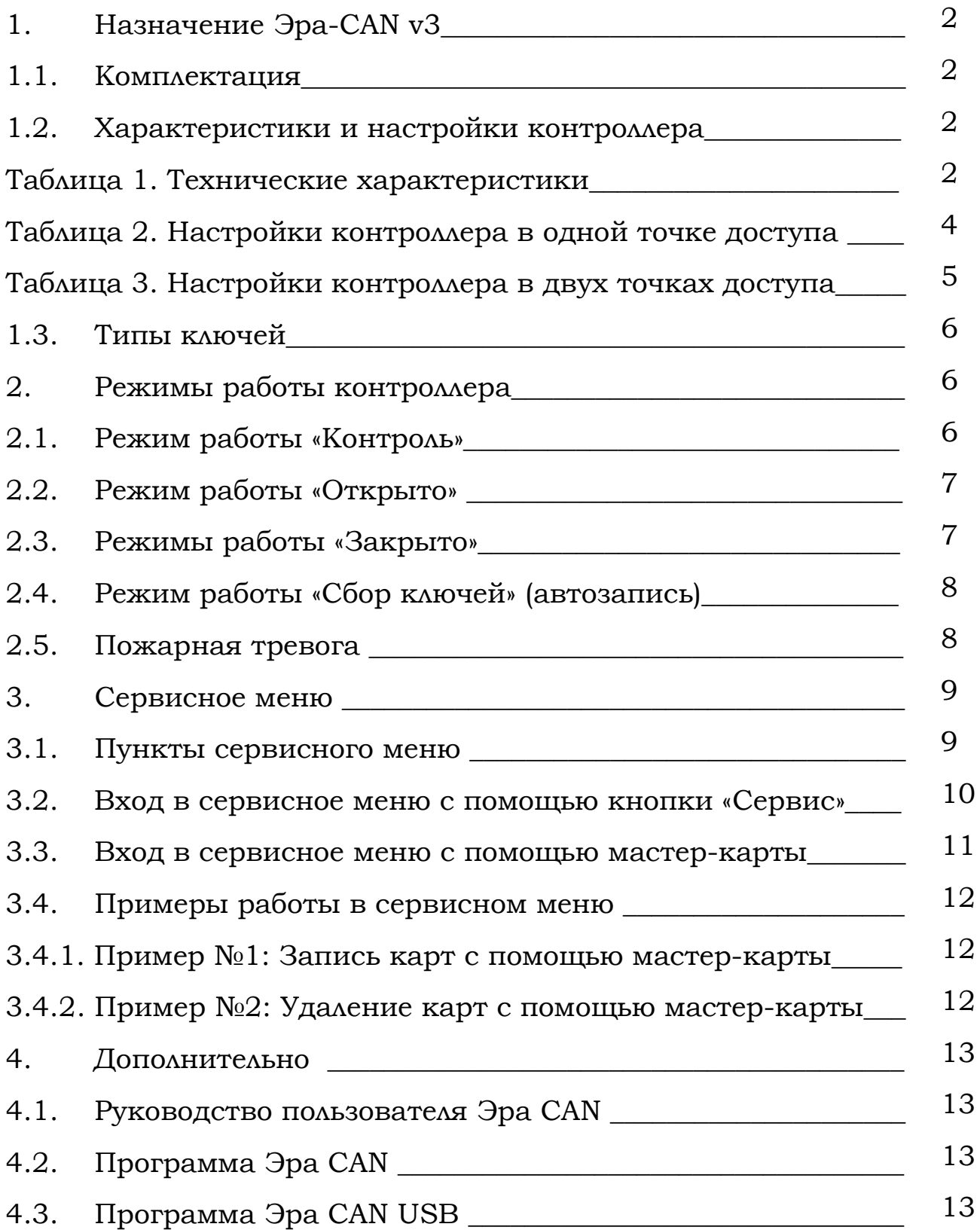

# **1. Назначение Эра-CAN v3**

Контроллер предназначен для обеспечения контроля и управление доступом в одной или двух точках доступа в автономном режиме. В одной точке доступа может управлять турникетом или электромеханическим/электромагнитным замком, в двух электромеханическими/электромагнитными замками. Имеется возможность объединить контроллеры по CAN шине в единую последовательную сеть.<sup>1</sup> Конфигурируется напрямую через встроенный USB с мобильного телефона (программа Эра CAN USB) или персонального компьютера (программа Эра CAN), либо в сетевом режиме по CAN шине (через преобразователь Эра-CAN2USB)2. В режиме программирования через USB не требует подключения дополнительного питания. Также возможно сетевое использование в рамках бесплатного ПО СКУД ЭРА. 3

#### <span id="page-2-0"></span>1.1. Комплектация:

- 1.Контроллер Эра-CAN v3
- 2.Паспорт изделия
- 3.Перемычка (необходима для установки в случае, когда устройство является оконечным на линии (на штыри с надписью 120R) или для обновления микропрограммы (на штыри с надписью USB).

#### <span id="page-2-1"></span>1.2. Характеристики и настройки контроллера

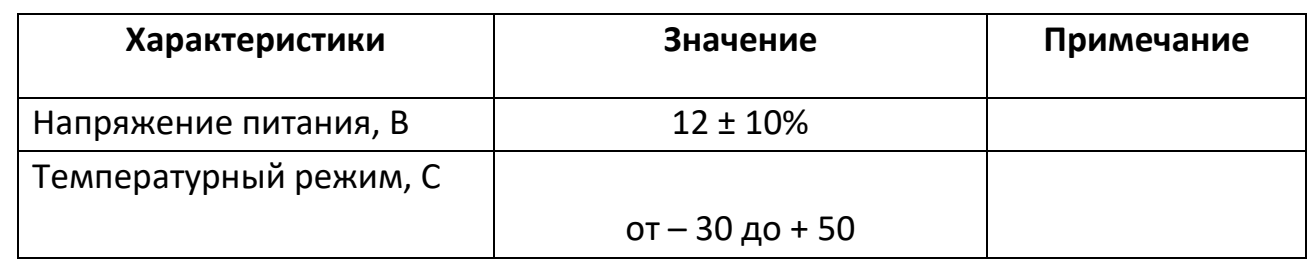

#### <span id="page-2-2"></span>Таблица 1. Технические характеристики

<sup>&</sup>lt;sup>1</sup> Поддерживает объединение в единую последовательную сеть с Эра CAN v1 и v2.

<sup>&</sup>lt;sup>2</sup> При подключении в единую цепь с использованием Эра-CAN v2 в качестве преобразователя, CAN v3 будет работать только в одной точке доступа.

 $3$  Контроллеры серии Эра CAN не поддерживают весь функционал ПО ЭНТ Контроль доступа Клиент-Сервер ввиду своих технических характеристик.

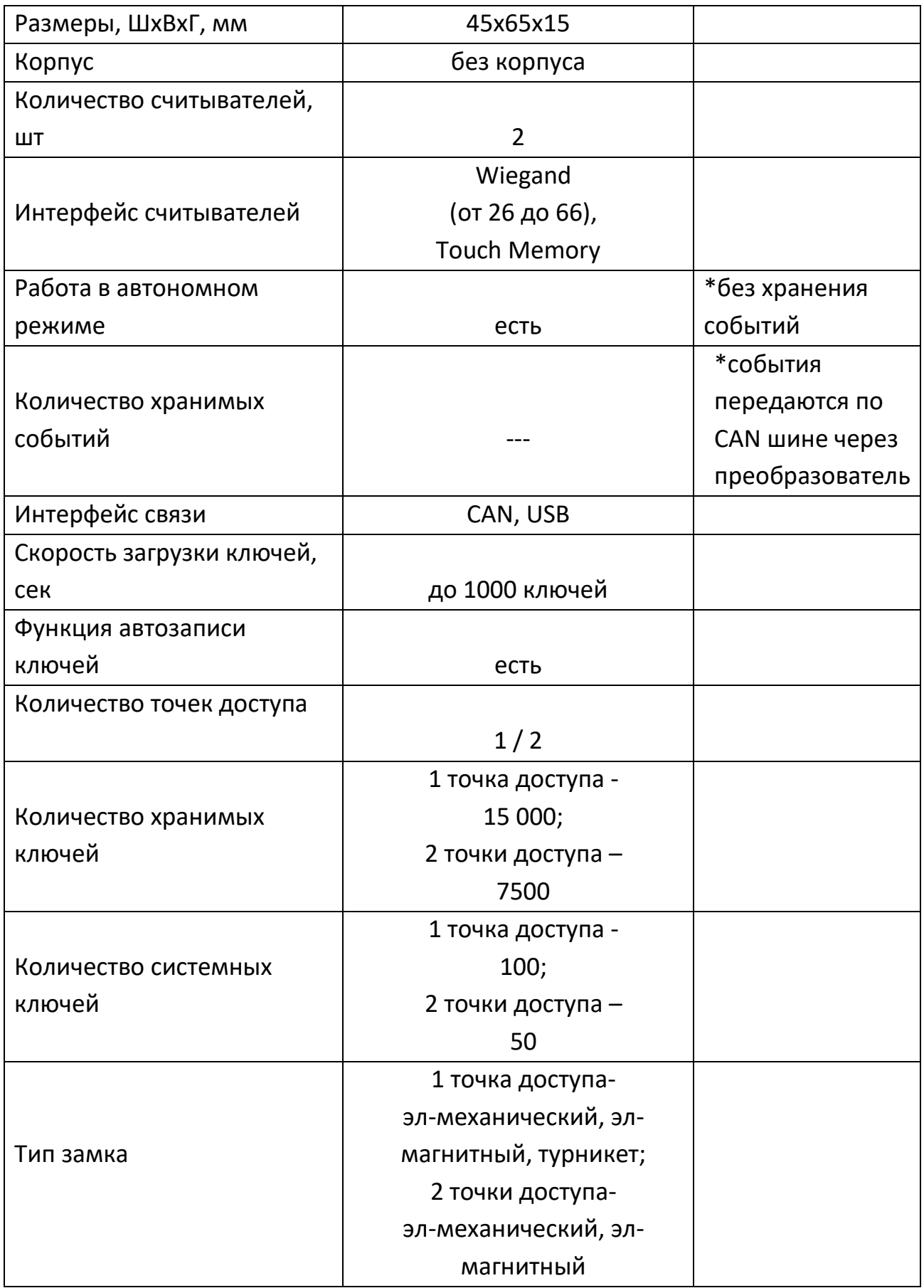

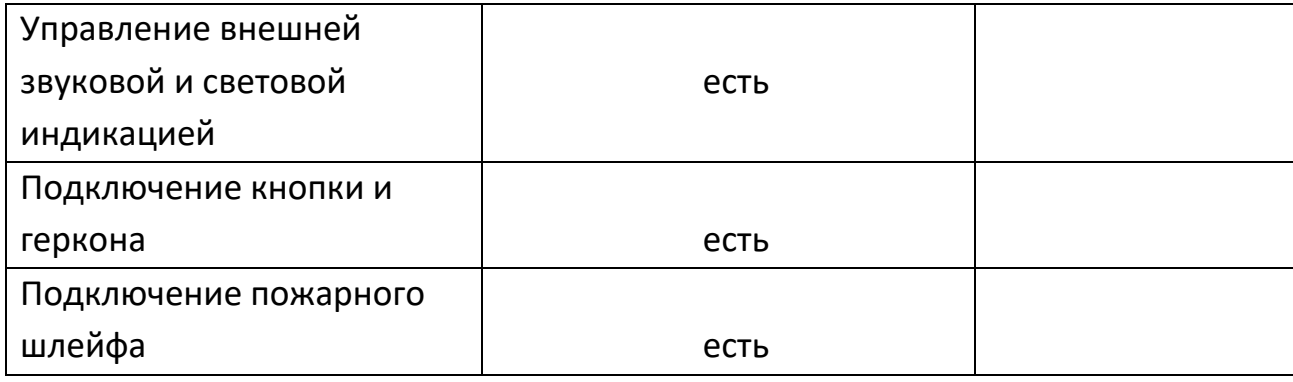

# <span id="page-4-0"></span>Таблица 2. Настройки контроллера в одной точке доступа

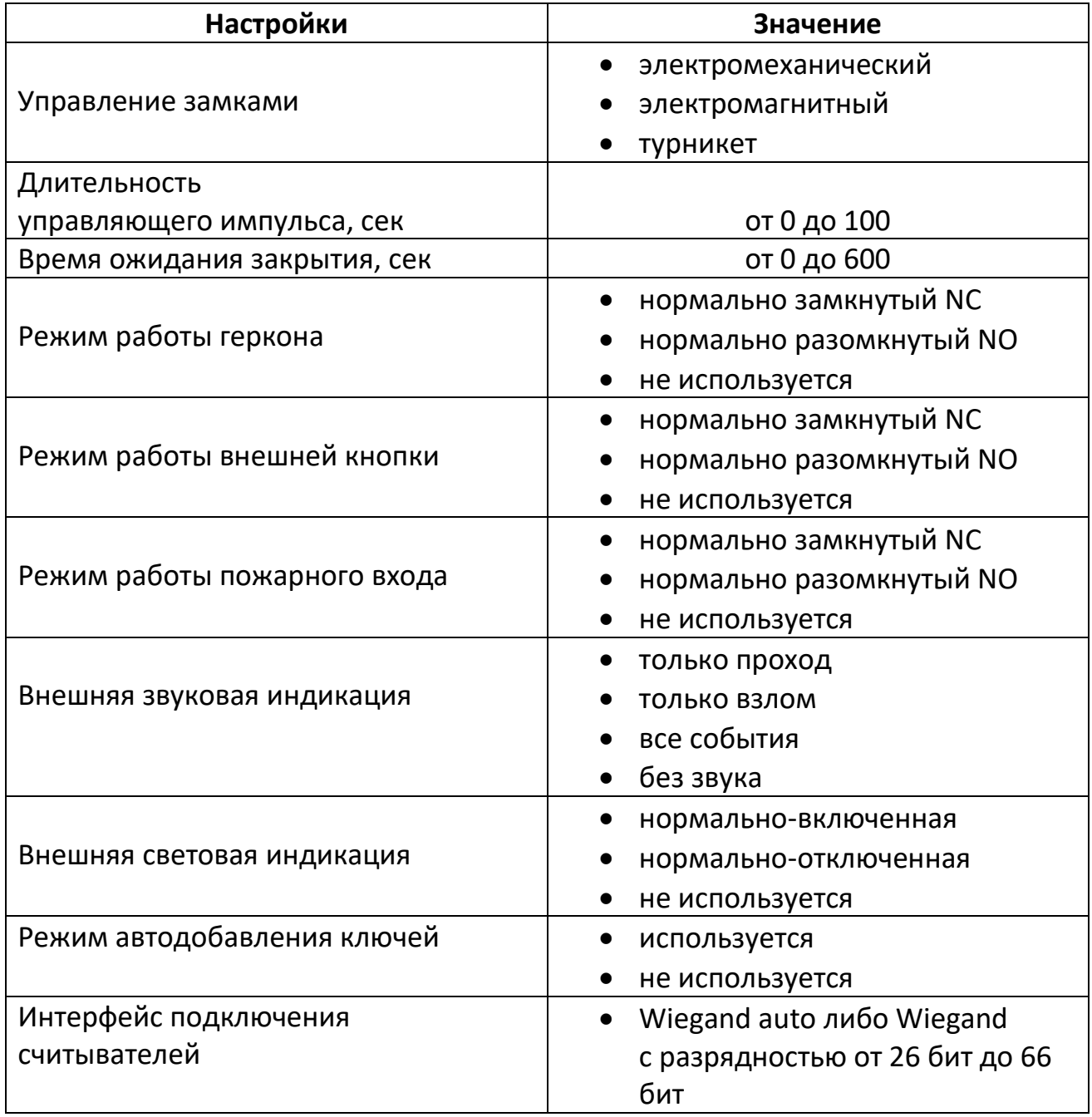

+7 (495) 984-76-64, 8 800 777-76-58

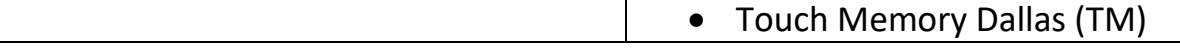

# <span id="page-5-0"></span>Таблица 3. Настройки контроллера в двух точках доступа

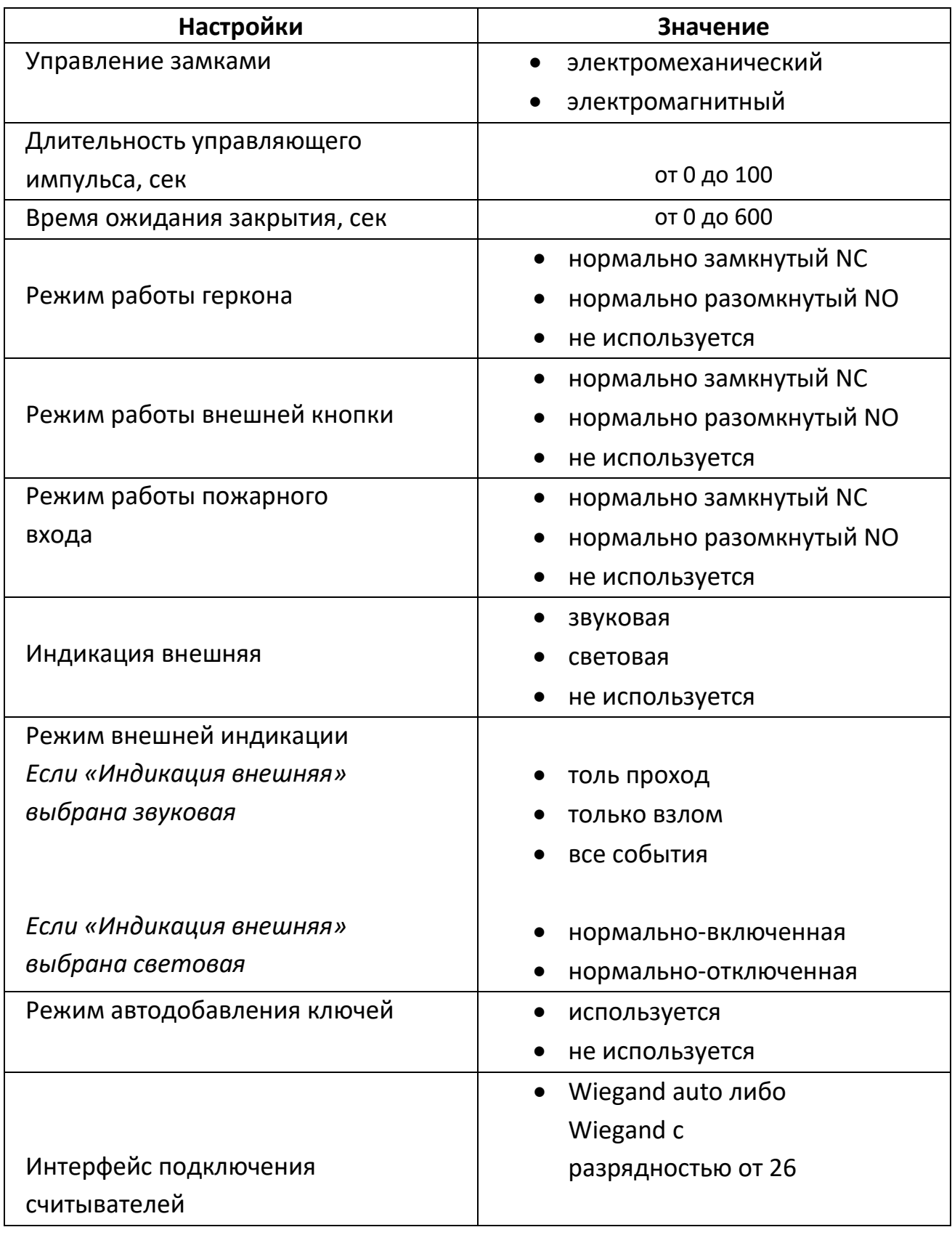

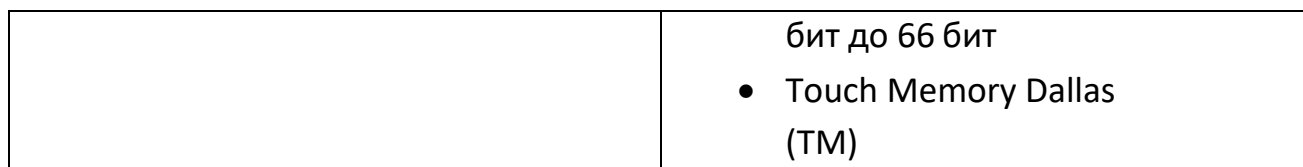

**Кнопка «Reset»** - при нажатии отключает питание контроллера. **Кнопка «Сервис»** - управление сервисным меню.

**Светодиод** – мигает раз в три секунды при поданном питании на контроллер. При подключении нескольких контроллеров по CAN шине через преобразователь светодиод мигает два раза в три секунды.

#### <span id="page-6-0"></span>1.3. Типы ключей

• Обычный ключ – используется для разрешения прохода. Системный ключ:

- «Контроль» перевод контроллера в режим «контроль»;
- «Открыто» перевод контроллера в режим «открыто»;
- «Закрыто» перевод контроллера в режим «закрыто»;
- «Контроль-открыто» перевод контроллера в режим «контроль»; из режима «открыто» или в обратном направлении. Не работает в случае режима «закрыто»;
- «Контроль-закрыто» перевод контроллера в режим «контроль» из режима «закрыто» или в обратном направлении. Не работает в случае режима «открыто»;
- «Мастер-карта» для доступа в сервисное меню.

### 2. **Режим работы контроллера**

Режим работы контроллера задаёт логику работы устройства и сохраняется в энергонезависимой памяти устройства что не позволяет менять режимы путем отключения питания.

#### <span id="page-6-1"></span>2.1. Режим работы «Контроль»

В данном режиме контроллер управляет замком и осуществляет открытие двери используя идентификатор карты (при подключении считывателей) или кнопки открытия двери (если таковая подключена и используется в настройках).

Переводится контроллер в данный режим следующими способами:

- Системной картой «Контроль» (из любого режима);
- Системной картой «Контроль-Открыто» (только из режима «Открыто»);
- Системной картой «Контроль-Закрыто» (только из режима «Закрыто»);
- Мастер-картой
- С помощью программы Эра CAN при подключении через USB или при подключении по CAN шине (через преобразователь Эра-CAN2USB);
- С помощью программы Эра CAN USB для Android;
- С помощью программы Эра Контроль доступа Клиент.

#### <span id="page-7-0"></span>2.2. Режим работы «Открыто»

Переводится контроллер в данный режим следующими способами:

- Системной картой «Открыто» (из любого режима);
- Системной картой «Контроль-Открыто» (только из режима «Контроль»);
- С помощью программы Эра CAN при подключении через USB или при подключении по CAN шине (через преобразователь Эра-CAN2USB);
- С помощью программы Эра CAN USB для Android;
- С помощью программы Эра Контроль доступа Клиент;
- По сигналу входа «Пожарная тревога».

#### <span id="page-7-1"></span>2.3. Режим работы «Закрыто»

В данном режиме контроллер не реагирует на идентификаторы пользователей. Замок находится в закрытом состоянии. Переводится в данный режим:

• Системной картой «Закрыто» (из любого режима);

- Системной картой «Контроль-Закрыто» (только из режима «Контроль»);
- С помощью программы Эра CAN при подключении через USB или при подключении по CAN шине (через преобразователь Эра-CAN2USB);
- С помощью программы Эра CAN USB для Android;
- С помощью программы Эра Контроль доступа Клиент.

#### <span id="page-8-0"></span>2.4. Режим работы «Сбор ключей» (автозапись)

Автозапись ключей позволяет в автоматизированном режиме записывать прикладываемые карты в память как «Обычные» и разрешать проход. Для пользователей системы все будет выглядеть как стандартная работа в режиме «контроль». Автозапись используется только в режиме контроль и включается/ выключается с помощью:

- С помощью мастер карты;
- С помощью программы Эра CAN при подключении через USB или при подключении по CAN шине (через преобразователь Эра – CAN2USB);
- С помощью программы Эра CAN USB для Android;
- С помощью программы Эра Контроль доступа Клиент.

#### <span id="page-8-1"></span>2.5. Пожарная тревога

Сигнал пожарной тревоги переводит контроллер в режим «Открыто». В режиме открыто контроллер остается даже если сигнал пожарной тревоги был снят. Перевод в другой режим возможен следующими способами:

- Системной картой «Контроль»;
- Системной картой «Контроль-открыто»;
- Системной картой «Закрыто»;
- Системной картой «Мастер-карта»;
- С помощью программы Эра CAN при подключении через USB или при подключении по CAN шине (через преобразователь Эра-CAN2USB);
- С помощью программы Эра CAN USB для Android;
- С помощью программы Эра Контроль доступа Клиент.

## <span id="page-9-0"></span>3. Сервисное меню

#### <span id="page-9-1"></span>3.1. Пункты сервисного меню

Так как контроллер не имеет своего устройства подачи звукового сигнала, для конфигурации через сервисное меню советуем подключать считыватели с устройством подачи звукового сигнала (beeb) в соответствующую клемму контроллера согласно схемам подключения контроллера «ЭРА-CAN v3».

Сервисное меню имеет следующую нумерацию выполняемых действий:

- 1. Сбросить настройки к заводским параметрам.
- 2. Записать «Мастер-карту»
- 3. Записать обычную карту
- 4. Удалить все системные карты кроме текущей
- 5. Удалить все обычные карты
- 6. Задать тип замка
- 7. Задать длительность управляющего импульса (t1)
- 8. Включить/выключить режим «автозапись»
- 9. Задать режим контроллера по умолчанию (т.е. перевести в режим контроль)

Вход в сервисное меню осуществляется с помощью кнопки «Сервис» или ранее созданной мастер-карты.

#### <span id="page-10-0"></span>3.2. Вход в сервисное меню с помощью кнопки «Сервис»

Если контроллер работает в двух точках доступа вход в сервисное меню с помощью кнопки «Сервис» осуществляется только в точку доступа № 1.

В сервисное меню с помощью кнопки «Сервис» можно попасть двумя способами:

1. Зажать кнопку «Сервис» на выключенном устройстве и включить питание;

2. Зажать кнопку «Сервис» на включенном устройстве и кратковременно нажать кнопку «Reset» (не отпуская кнопку «Сервис»).

Пока удерживается кнопка «Сервис» у считывателя (при подключенном устройстве подачи звукового сигнала) будут издаваться звуковые сигналы. Количество звуковых сигналов соответствует пункту меню, который требуется выбрать смотрите «3.1 Пункты сервисного меню». После перехода в нужный пункт меню, кнопку следует отпустить это и будет означать выбор нужного пункта. Далее требуется снова нажать кнопку «Сервис» для подтверждения действия в данном пункте (подтверждение мастер-картой обязательно для пунктов **1, 4, 5, 6, 8, 9** смотрите «3.1 Пункты сервисного меню»). Выход из сервисного меню осуществляется 5 секундным простоем (не нажимаются кнопки и не подносятся никакие карты) и сопровождается звуковым сигналом длительностью 2 секунды.

**В пункте 2 и 3:** для записи новой карты, требуется её приложить после перехода в данный пункт меню. Если запись успешна, прозвучит один короткий звуковой сигнал, после которого можно прикладывать новую карту. Если карта уже записана в память контроллера - двойной звуковой сигнал. Если нет места в памяти - тройной звуковой сигнал.

**В пункте 6:** нажимая кнопку «Сервис» каждый раз будет смена режима замка на противоположный (Электромагнит –> Электромеханика –> Электромагнит и т.д.) Электромагнит – 1 звуковой сигнал, Электромеханика – 2 звуковых сигнала.

**В пункте 7:** при переходе в данный пункт меню требуется дважды нажать кнопку «Сервис». Время между прикладываниями и будет длительностью управляющего импульса t1. При этом раз в секунду будет раздаваться звуковой сигнал, чтобы было удобнее считать длительность (данный звуковой сигнал воспроизводится исключительно для удобства замера времени и не означает переход в другой пункт меню).

**В пункте 8:** нажимая кнопку «Сервис» каждый раз будет смена режима автозаписи на противоположный (Включена А/З –> Выключена А/З –> Включена А/З и т.д.) Выключена А/З – 1 звуковой сигнал, включена А/З – 2 звуковых сигнала.

#### <span id="page-11-0"></span>3.3. Вход в сервисное меню с помощью мастер-карты

Вход в сервисное меню с помощью мастер-карты осуществляется на включенном устройстве.

Если контроллер работает в двух точках доступа, при прикладывании мастер-карты к считывателю 1 будет осуществляться вход в сервисное меню точки доступа № 1, при прикладывании мастер-карты к считывателю 2 будет осуществляться вход в сервисное меню точки доступа № 2.

После каждого прикладывания мастер-карты считыватель (при подключенном устройстве подачи звукового сигнала) издает количество звуковых сигналов, соответствующих номеру пункта сервисного меню. Если мастер-карта не подносится в течении 5 секунд, то осуществляется переход в данный пункт меню со звуковым сигналом длительностью 1 секунда. Далее требуется снова приложить мастер-карту для подтверждения действия в данном пункте (подтверждение мастер-картой обязательно для пунктов **1, 4, 5, 6, 8, 9** смотрите «3.1. Пункты сервисного меню»). Выход из сервисного меню осуществляется 5 секундным простоем (не подносятся никакие карты) и сопровождается звуковым сигналом длительностью 2 секунды.

**В пункте 2 и 3:** для записи новой карты, требуется её приложить после перехода в данный пункт меню. Если запись успешна, прозвучит один короткий звуковой сигнал, после которого можно прикладывать новую карту. Если карта уже записана в память контроллера - двойной звуковой сигнал. Если нет места в памяти - тройной звуковой сигнал.

**В пункте 6:** прикладывая мастер-карту каждый раз будет смена режима замка на противоположный (Электромагнит –> Электромеханика –> Электромагнит и т.д.) Электромагнит – 1 звуковой сигнал, Электромеханика – 2 звуковых сигнала.

**В пункте 7:** при переходе в данный пункт меню требуется дважды поднести мастер-карту. Время между прикладываниями и будет длительностью управляющего импульса t1. При этом раз в секунду будет раздаваться звуковой сигнал, чтобы было удобнее считать длительность (данный звуковой сигнал воспроизводится исключительно для удобства замера времени и не означает переход в другой пункт меню).

**В пункте 8:** прикладывая мастер-карту каждый раз будет смена режима на противоположный (Включена А/З –> Выключена А/З –> Включена А/З и т.д.) Выключена А/З – 1 звуковой сигнал, включена А/З – 2 звуковых сигнала.

#### <span id="page-12-0"></span>3.4. Примеры работы в сервисном меню

<span id="page-12-1"></span>3.4.1. Пример №1: Запись карт с помощью мастер-карты

- 1. Приложить мастер-карту 3 раза;
- 2. Ждать 1 короткий звуковой сигнал;
- 3. Приложить нужную карту либо группу карт;
- 4. Дождаться выход из сервисного меню.

#### <span id="page-12-2"></span>3.4.2. Пример №2: Удаление карт с помощью мастер-карты

- 1. Приложить мастер-карту 5 раз подряд;
- 2. Ждать 1 короткий звуковой сигнал;
- 3. Приложить мастер-карту;
- <span id="page-12-3"></span>4. Дождаться выход из сервисного меню.

# 4. Дополнительно

<span id="page-13-0"></span>4.1. Руководство пользователя Эра CAN

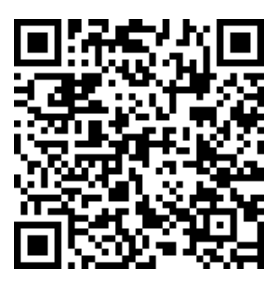

<span id="page-13-1"></span>4.2. Программа Эра CAN

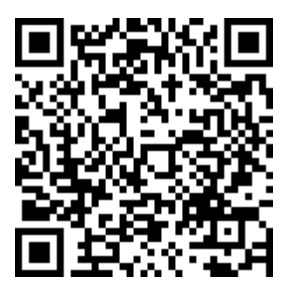

<span id="page-13-2"></span>4.3. Программа Эра CAN USB

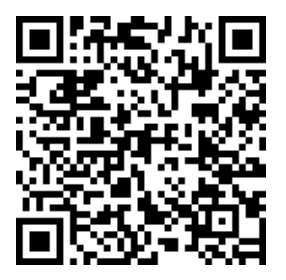